#### CS 696 Mobile Phone Application Development Fall Semester, 2010 Doc 20 2D Graphics & Touch Nov 9, 2010

Copyright ©, All rights reserved. 2010 SDSU & Roger Whitney, 5500 Campanile Drive, San Diego, CA 92182-7700 USA. OpenContent [\(http://](http://www.opencontent.org/opl.shtml) [www.opencontent.org/opl.shtml\)](http://www.opencontent.org/opl.shtml) license defines the copyright on this document.

#### **References**

Beginning iPhone 3 Development, Mark & LaMarche, Chapters 12 & 13

Stanford iPhone Course CS193P, Winter 2010, Lecture 5

#### **Graphics**

Quartz 2D (Core Graphics) OpenGL ES (3D graphics) Core Animation

#### **Views**

Draws content

Handles events

Subclass of UIResponder

Views arranged hierarchically every view has one superview every view has zero or more subviews

# **UIWindow**

Views live inside of a window

UIWindow is a view

One UIWindow for an iPhone app

#### **Structures & Functions**

**CGPoint** 

location in space: { x , y }

**CGSize** 

dimensions: { width , height }

**CGRect** 

location and dimension: { origin, size }

CGPointMake (x, y)

CGSizeMake (width, height)

CGRectMake (x, y, width, height)

#### **Quartz 2D Coordinates**

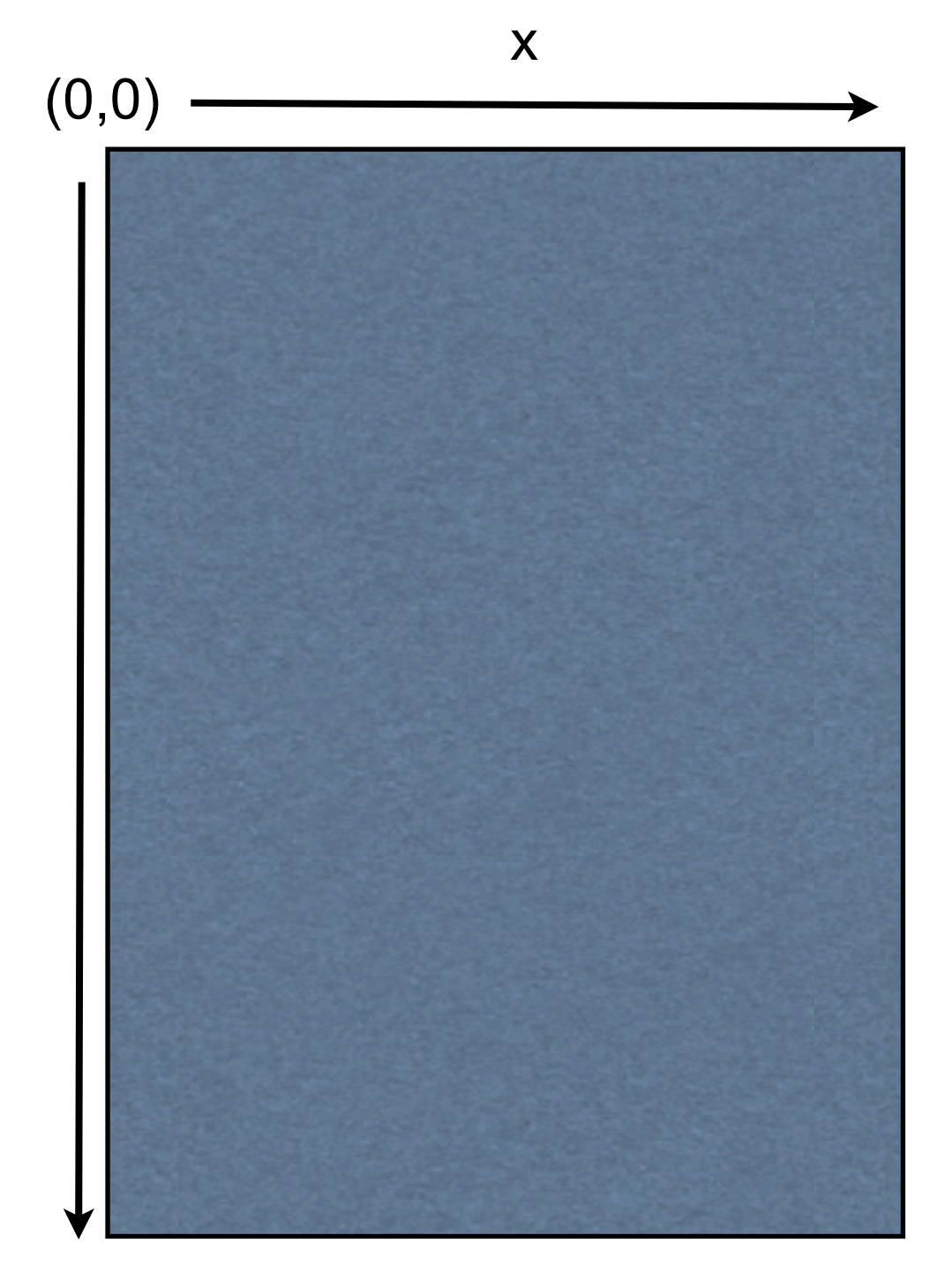

y

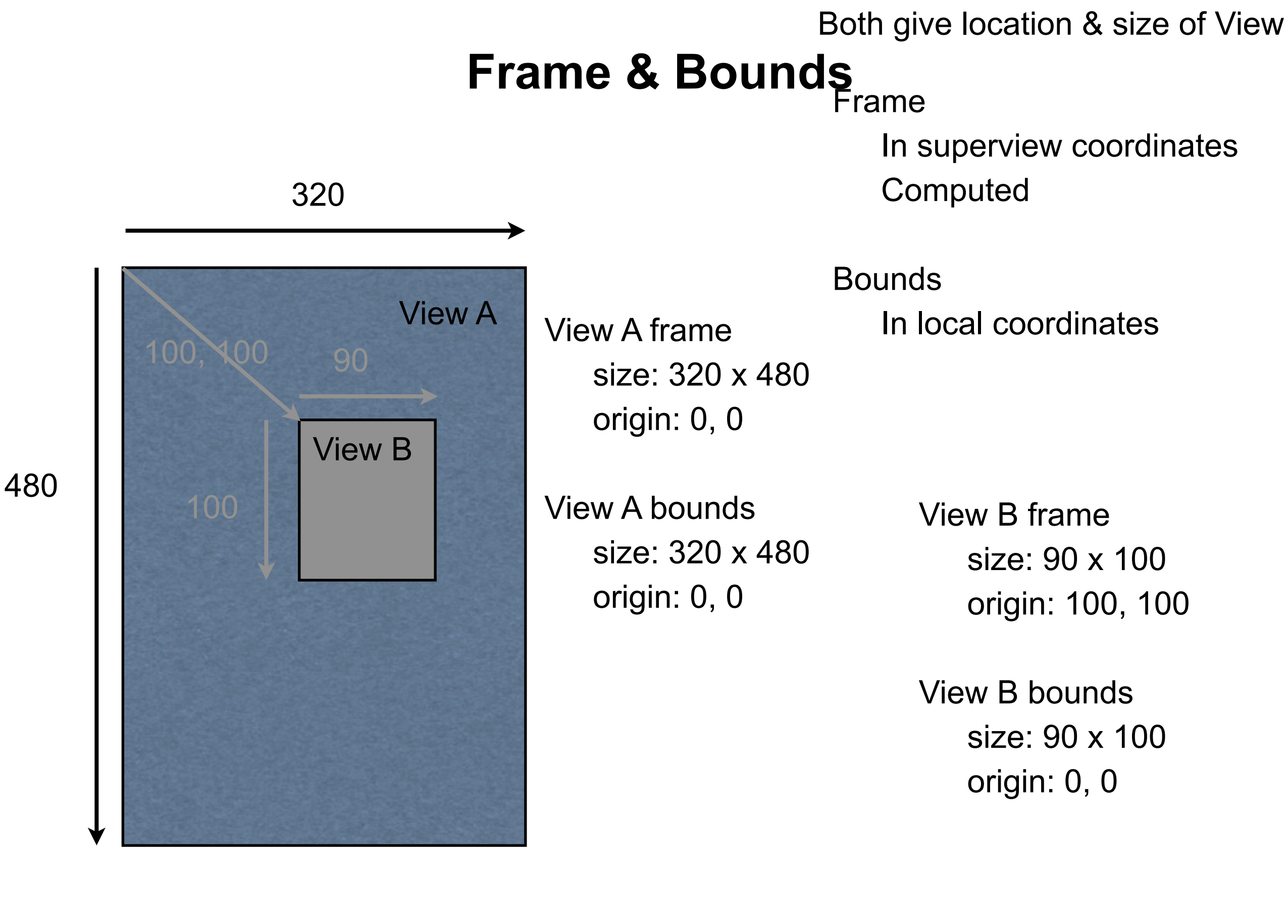

#### **Frame**

Smallest rectangle that contains view

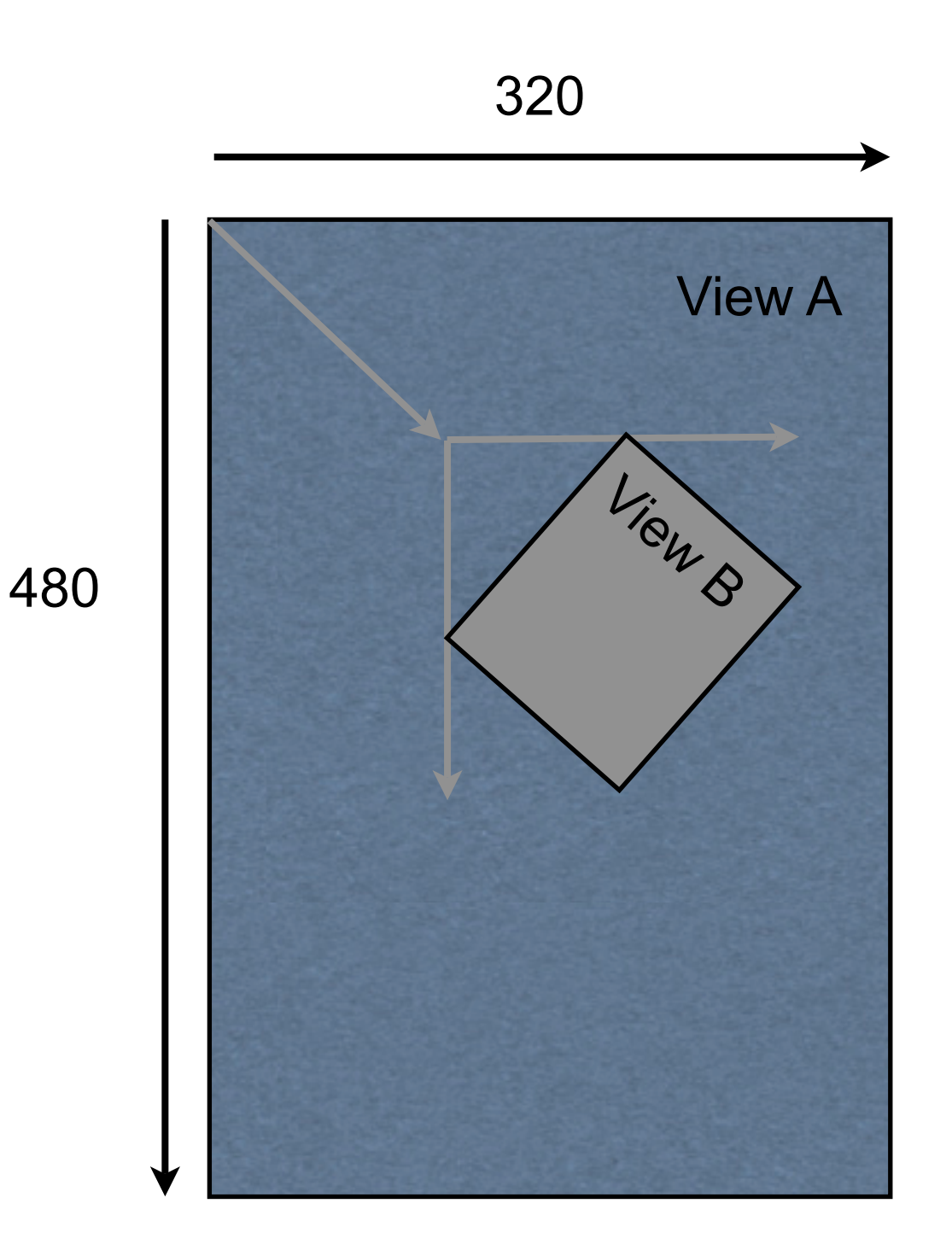

#### **Center** Given in superview's coordinates

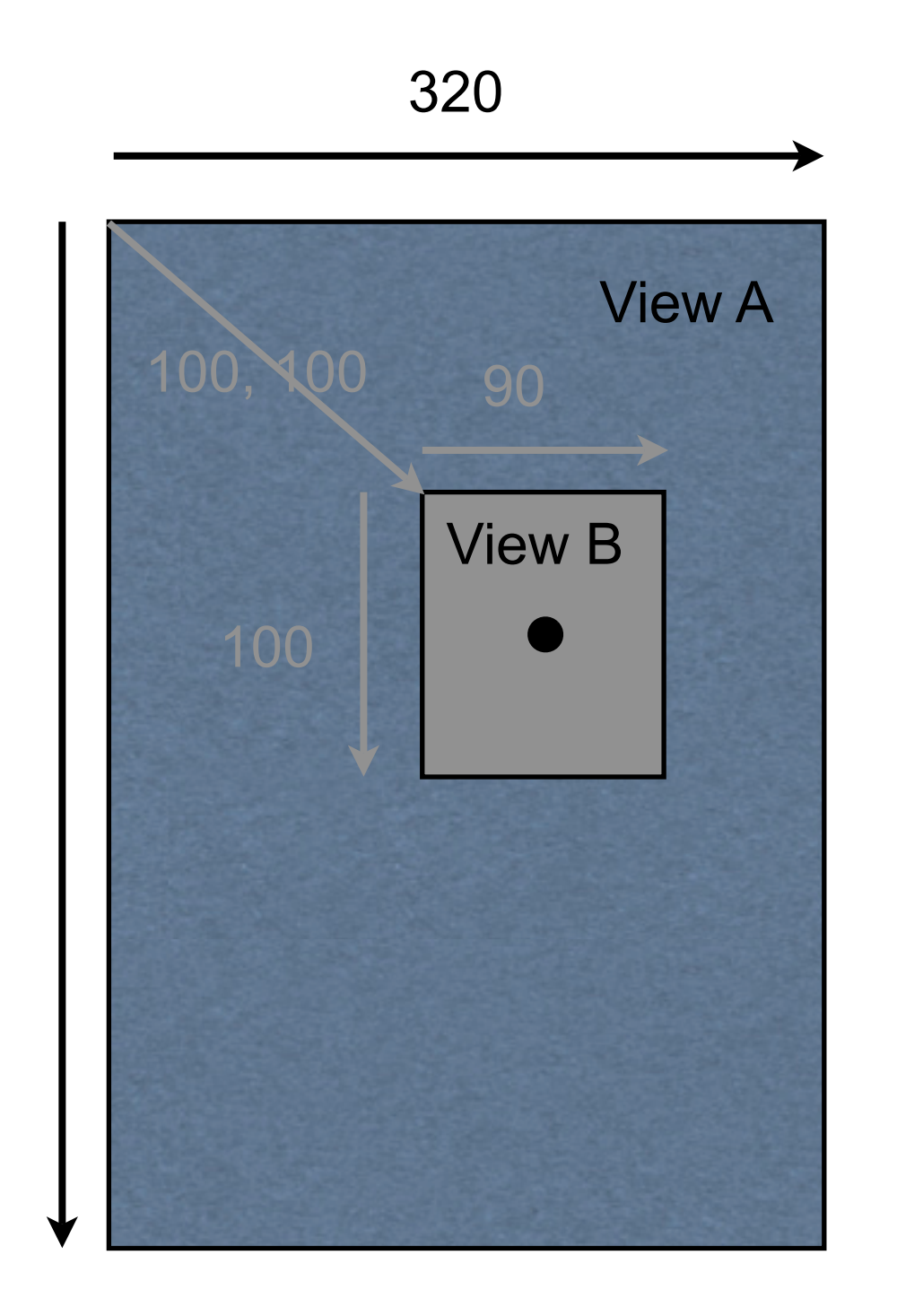

View B Center 145, 150

#### **Painter's Model**

#### Drawing Order matters

Drawing order

Result

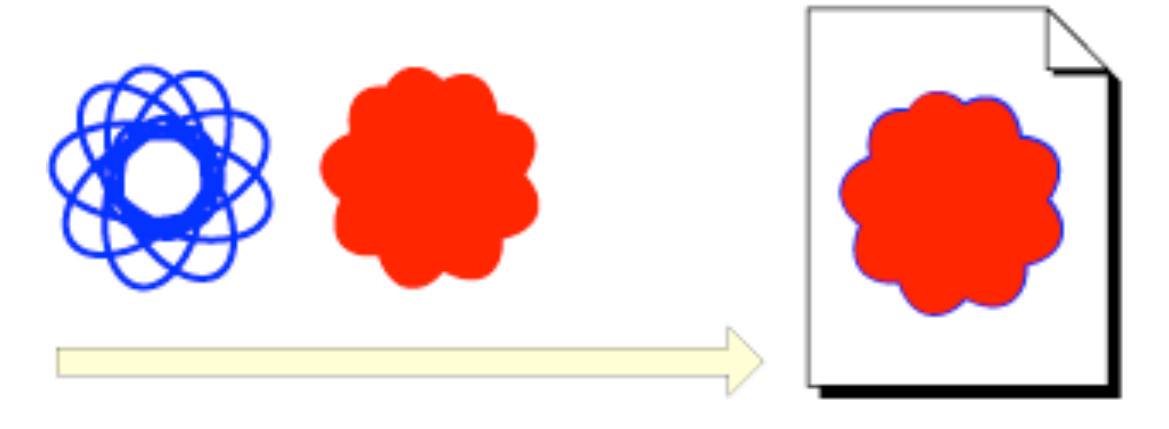

Drawing order

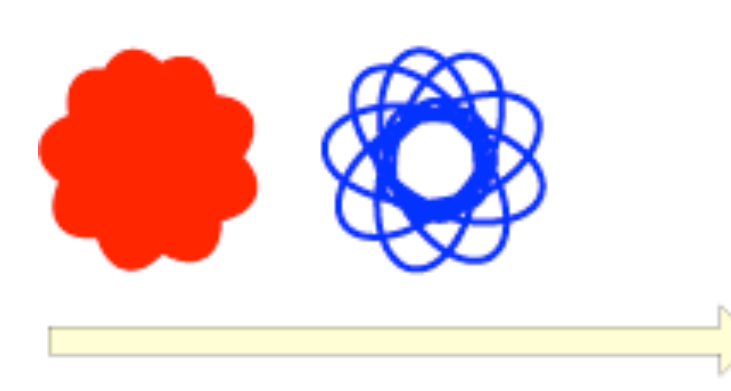

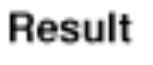

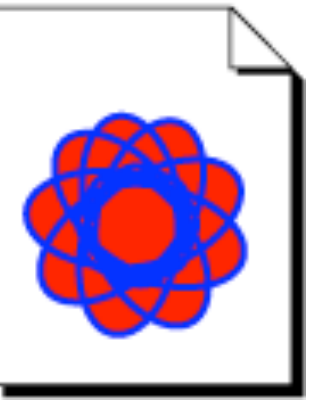

## **CGContext**

All drawing on CGContext

RGBA color

Paths, lines, ellipse, rectangle

**Patterns** 

Shadows

Images

**Gradients** 

Layers

## **Example Project**

Add UIView in UIBuilder

Create subclass of UIBuilder

Set class of UIView in View to your subclass

In subclass override

- (void)drawRect:(CGRect)rect

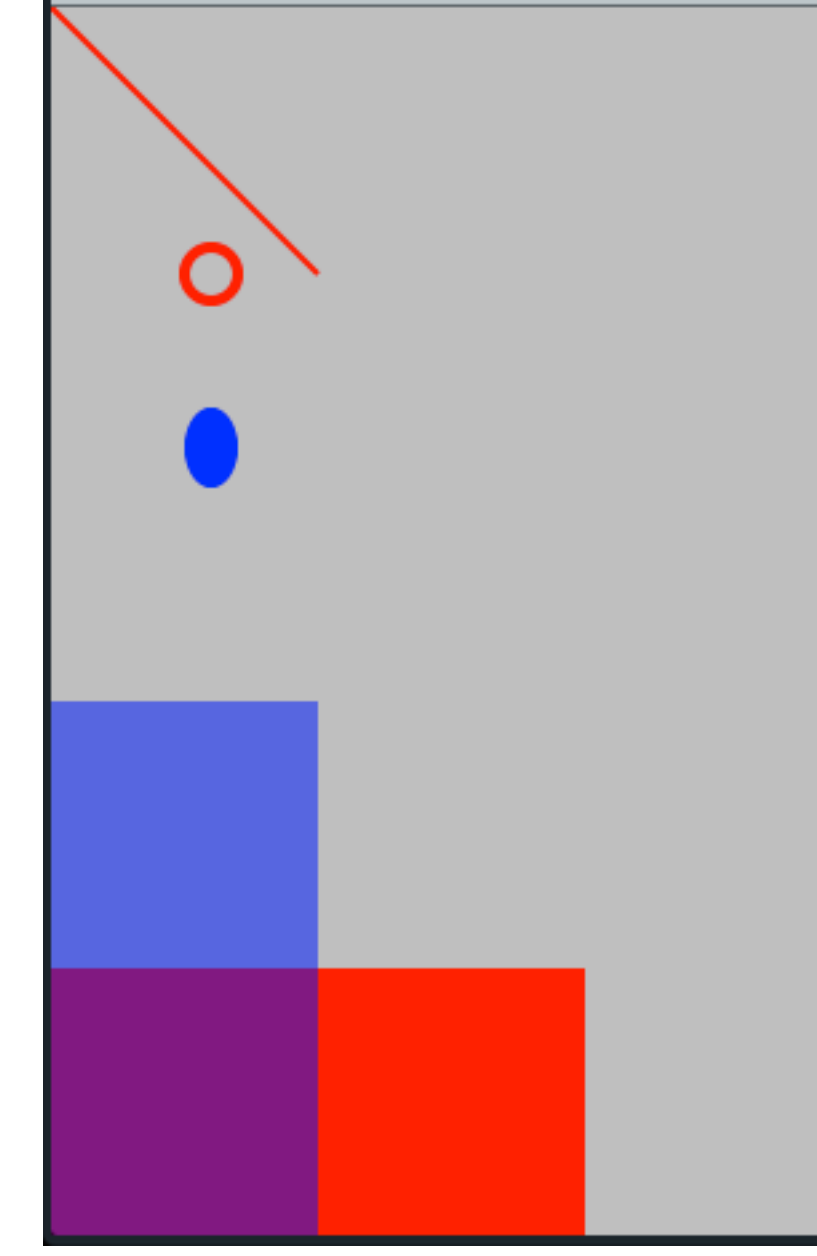

# Carrier  $\widehat{\mathcal{F}}$ 2:51 PM

# **Drawing**

- (void)drawRect:(CGRect)rect {

}

 CGContextRef context = UIGraphicsGetCurrentContext(); CGContextSetLineWidth(context, 2.0); CGContextSetStrokeColorWithColor(context, [UIColor redColor].CGColor); CGContextMoveToPoint(context, 0.0f, 0.0f); CGContextAddLineToPoint(context, 100.0f, 100.0f); CGContextStrokePath(context);

 CGRect circleBoundry = CGRectMake(50, 90, 20,20); CGContextSetLineWidth(context, 4); CGContextAddEllipseInRect(context, circleBoundry); CGContextDrawPath(context, kCGPathStroke);

 CGRect elipseBoundry = CGRectMake(50, 150, 20,30); CGContextAddEllipseInRect(context, elipseBoundry); CGContextSetFillColorWithColor(context, [UIColor blueColor].CGColor); CGContextDrawPath(context, kCGPathFill);

 CGContextSetRGBFillColor (context, 1, 0, 0, 1); CGContextFillRect (context, CGRectMake (0, 360, 200, 100 )); CGContextSetRGBFillColor (context, 0, 0, 1, .5); CGContextFillRect (context, CGRectMake (0, 260, 100, 200));

#### Touch Events

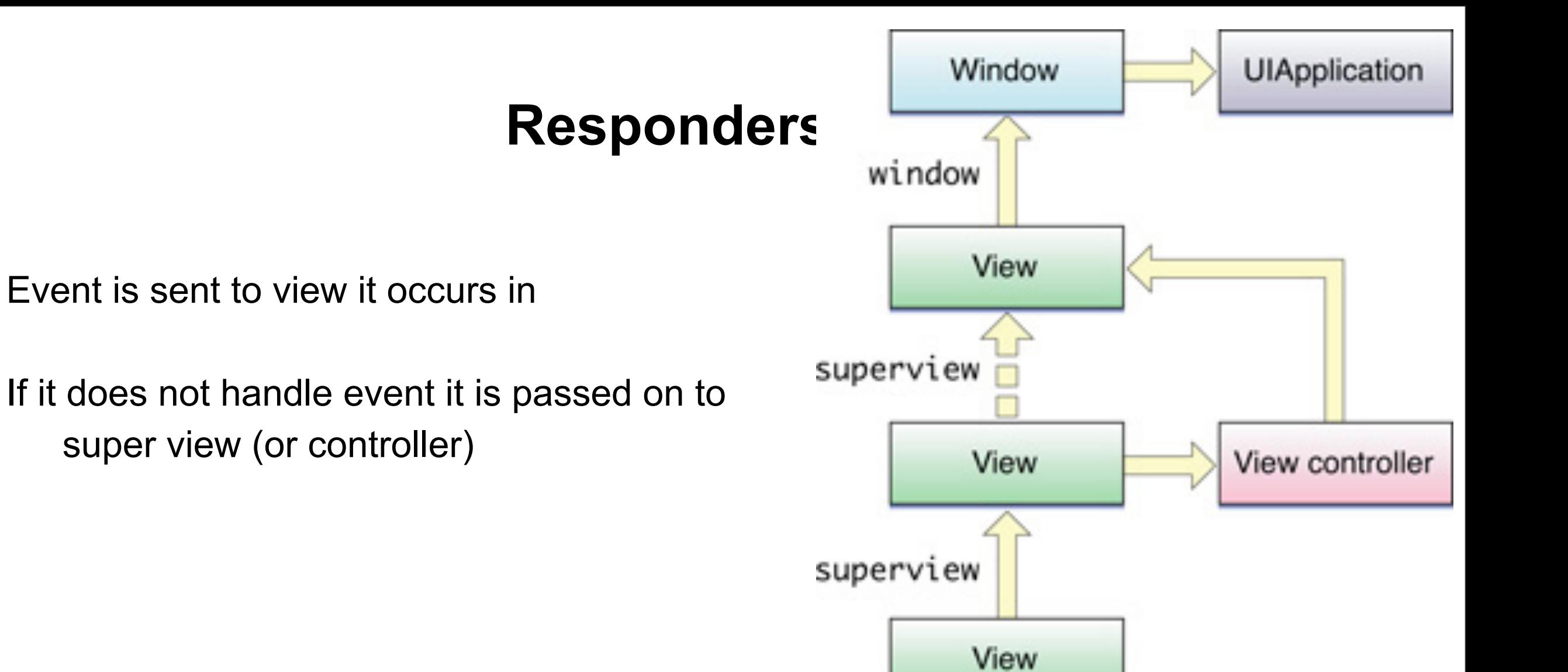

## **Responder methods**

- (void)touchesBegan:(NSSet \*)touches withEvent:(UIEvent \*)event
- (void)touchesMoved:(NSSet \*)touches withEvent:(UIEvent \*)event
- (void)touchesEnded:(NSSet \*)touches withEvent:(UIEvent \*)event
- (void)touchesCancelled:(NSSet \*)touches withEvent:(UIEvent \*)event

touches contains on UITouch object for each finger on screen

# **UITouch**

Getting the Location of Touches

– locationInView:

 – previousLocationInView: view (property) window (property)

Getting Touch Attributes tapCount (property) timestamp (property) phase (property)

Getting a Touch Object's Gesture Recognizers gestureRecognizers (property)

Phases UITouchPhaseBegan UITouchPhaseMoved UITouchPhaseStationary UITouchPhaseEnded UITouchPhaseCancelled

# **UIEvent**

Getting the Touches for an Event

- allTouches
- touchesForView:
- touchesForWindow:

Getting Event Attributes timestamp (property)

Getting the Event Type type (property) subtype (property)

Getting the Touches for a Gesture Recognizer – touchesForGestureRecognizer:

Types UIEventTypeTouches UIEventTypeMotion UIEventTypeRemoteControl

**Subtypes UIEventSubtypeNone**  UIEventSubtypeMotionShake UIEventSubtypeRemoteControlPlay UIEventSubtypeRemoteControlPause etc.

# **Example**

Track user's finger on screen

Draw circles on touch events

Circles get bigger the get older

When user stops touching circles fade

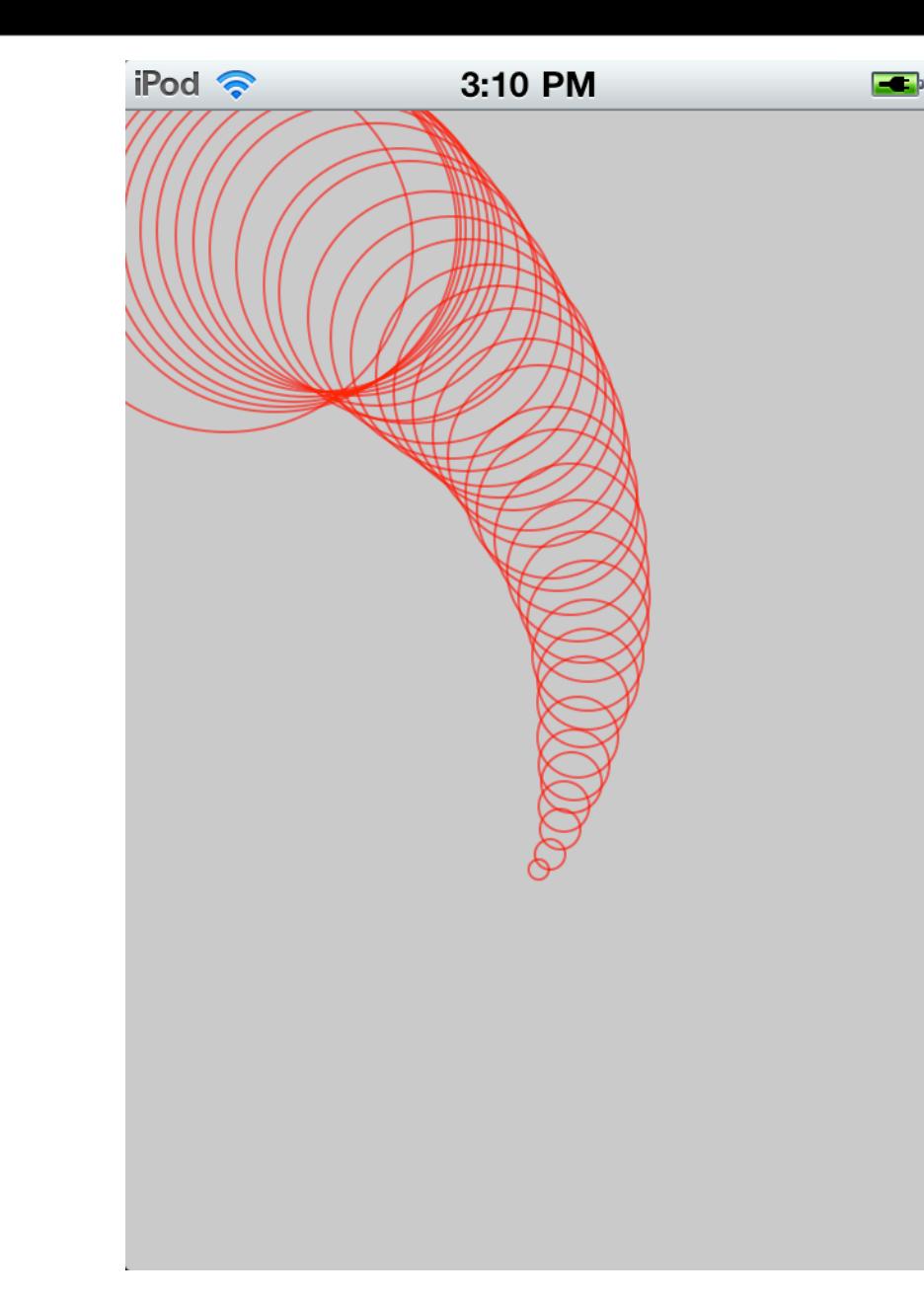

# **Project Setup**

#### #import <Foundation/Foundation.h>

One UIView in view

Its class is Touch

@interface TouchView : UIView { CGPoint points[100]; int numberOfPoints; float alpha;

}

- (void) fade; @end

# **Drawing Circles**

@implementation TouchView

}

}

```
- (void)drawRect:(CGRect)rect {
```

```
 CGContextRef context = UIGraphicsGetCurrentContext();
```

```
 CGContextSetStrokeColorWithColor(context,
```
[UIColor colorWithRed: 1.0 green: 0 blue: 0.0 alpha:alpha].CGColor);

```
 CGContextSetLineWidth(context, 1);
```

```
 for (int k=0;k < numberOfPoints;k++) {
```

```
int size = 4^*(numberOfPoints - k + 1);
```

```
 CGRect circleBoundry = CGRectMake(points[k].x - size/2,points[k].y - size/2, 
size,size);
```
CGContextAddEllipseInRect(context, circleBoundry);

CGContextDrawPath(context, kCGPathStroke);

# **First Touch**

```
- (void)touchesBegan:(NSSet *)touches withEvent:(UIEvent *)event {
     numberOfPoints = 0;
    alpha = 1.0;
     CGPoint location = [[touches anyObject] locationInView: self];
     points[numberOfPoints++] = location; 
}
```
# **Moving**

```
- (void)touchesMoved:(NSSet *)touches withEvent:(UIEvent *)event {
     if (numberOfPoints > 99) {
         return;
     }
     CGPoint location = [[touches anyObject] locationInView: self];
     points[numberOfPoints++] = location;
     [self setNeedsDisplay];
}
```
# **Touch Ends**

- (void)touchesEnded:(NSSet \*)touches withEvent:(UIEvent \*)event { [self fade];

}

# **fading**

```
- (void) fade {
    if (alpha \leq 0.01) {
         alpha = 0.0;
          [self setNeedsDisplay];
          return;
     };
    alpha = alpha * 0.92;
     [self setNeedsDisplay];
     [self performSelector:@selector(fade) withObject:nil afterDelay:0.2];
}
```